### **УВАЖАЕМЫЕ РОДИТЕЛИ!!!**

### *Как получить сертификат дополнительного образования!*

Цифровизация шагает по стране. Электронные документы становятся нормой жизни. В школах введены электронные дневники, в перспективе – электронные паспорта и т.д. Дополнительное образование также переходит на электронную платформу.

Создан программный навигатор системы дополнительного образования детей Тамбовской области (*далее - Навигатор*). Теперь зачисление на дополнительные образовательные программы детей от 5 лет должно осуществляться только через Навигатор. На данный момент сертификат *не даёт право* на получение наших дополнительных образовательных услуг в детских садах бесплатно. Пока такой практики для дошкольных образовательных учреждений не предусмотрено. Регион постепенно входит в этот эксперимент. Может в будущем что-то изменится и станет возможным оплата платных дополнительных услуг за счет муниципальных средств.

Но сертификат обязательно пригодится Вам в дальнейшем, в школе и в организациях дополнительного образования (детский дом творчества, спортивные школы и др.). Поэтому их регистрация в навигаторе не будет впустую потраченным временем, и необходима для регистрации Вашего малыша на дополнительные платные образовательные услуги МБДОУ «Детский сад № 68 «Яблонька».

### *Для оформления заявления на получение сертификата Вам понадобятся:*

- документ, удостоверяющий Вашу личность;

- документ, удостоверяющий личность ребенка;

- документ, содержащий сведения о регистрации ребенка по месту жительства или по месту пребывания;

### - СНИЛС ребенка

## *Обращаем ваше внимание, что на момент подачи заявления на получение сертификата, ребенку должно исполниться ровно 5 лет.*

#### 1. Зайдите на портал **tambov.pfdo.ru.**

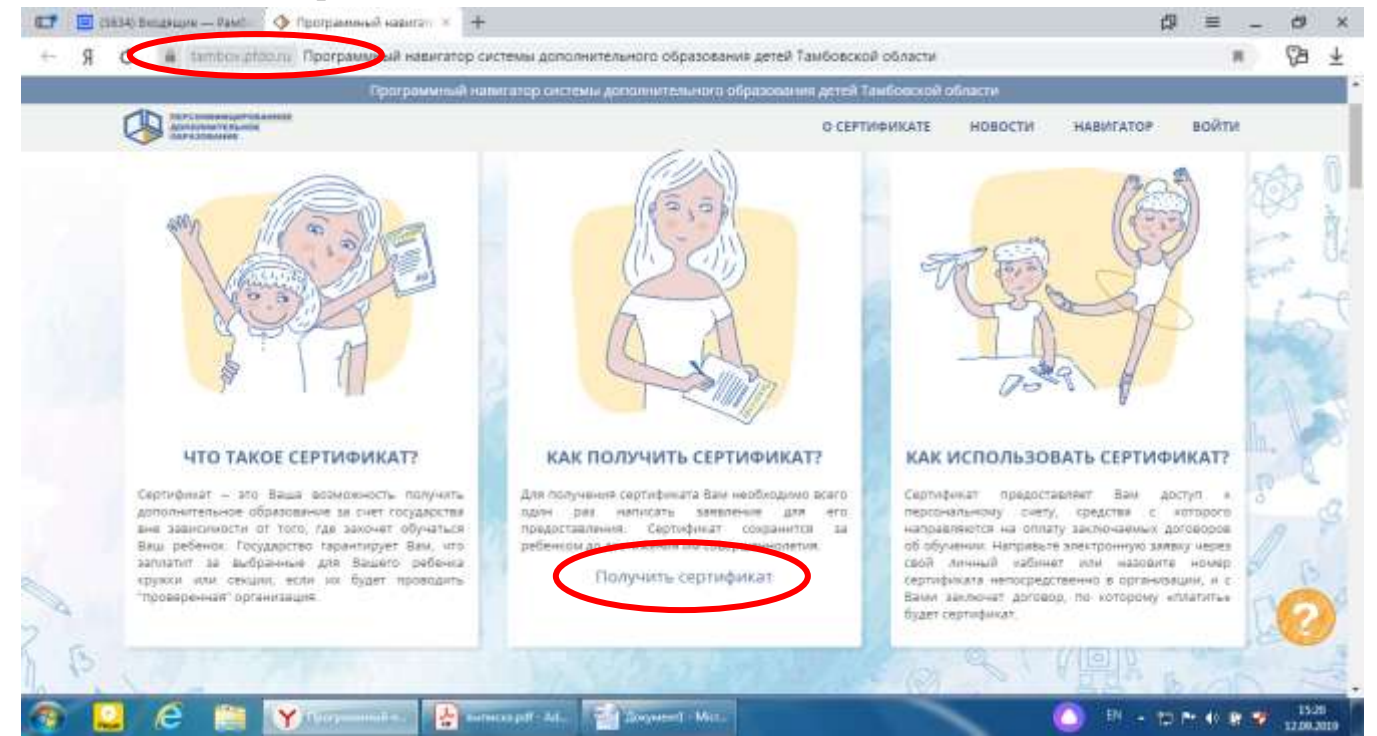

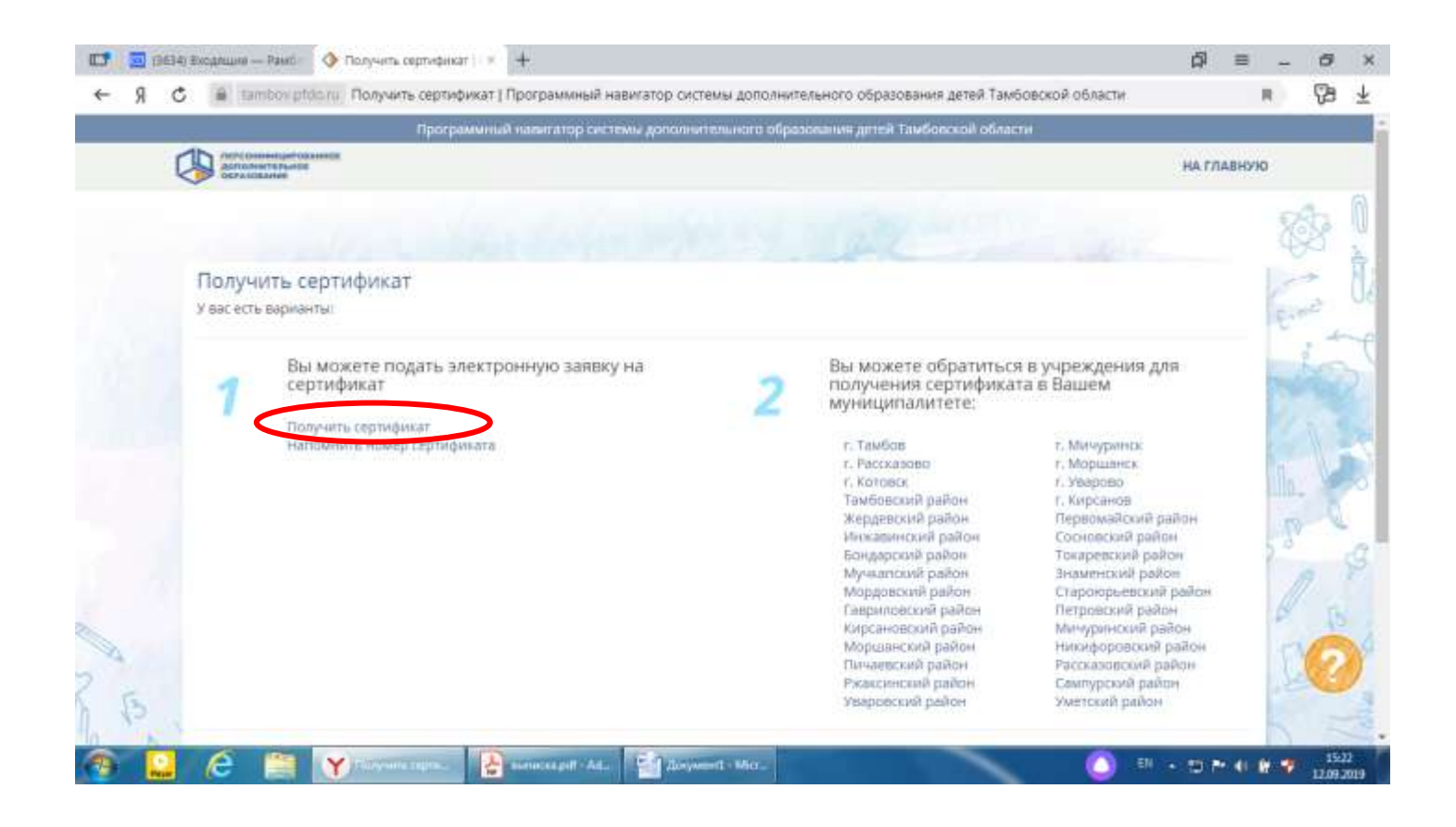

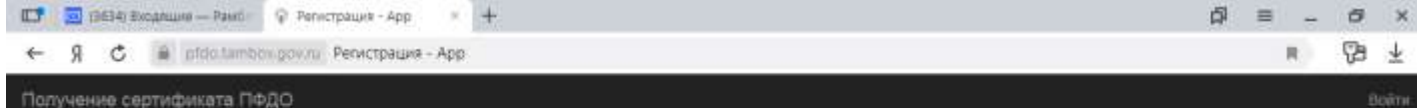

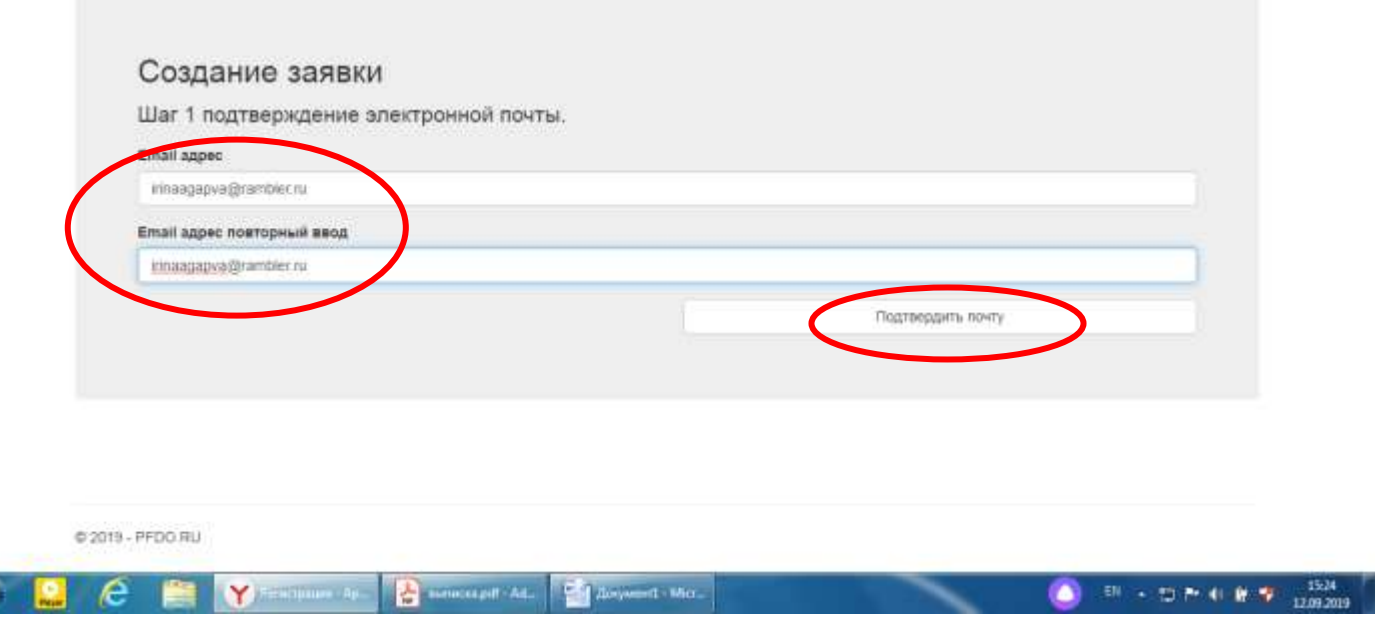

Æ

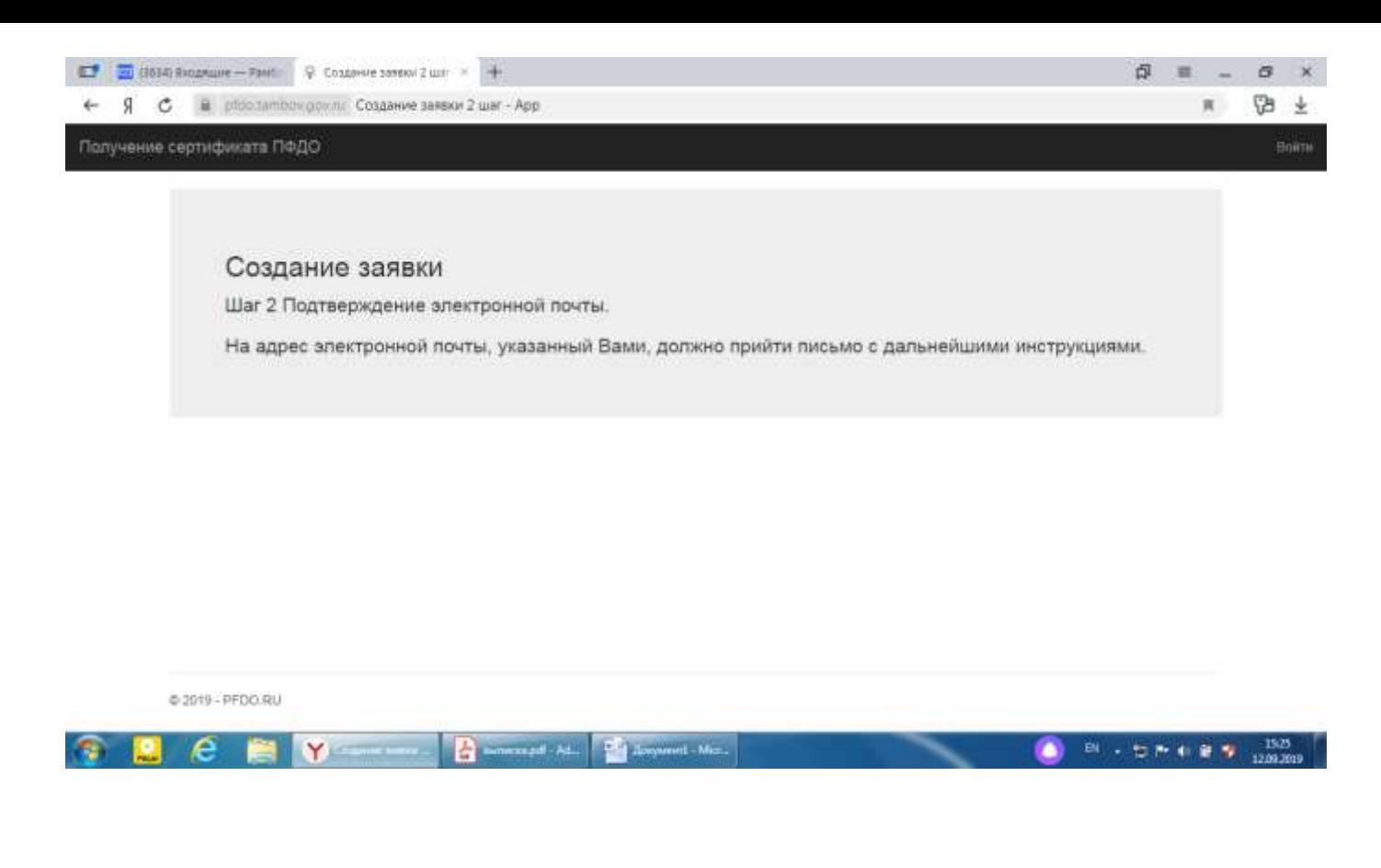

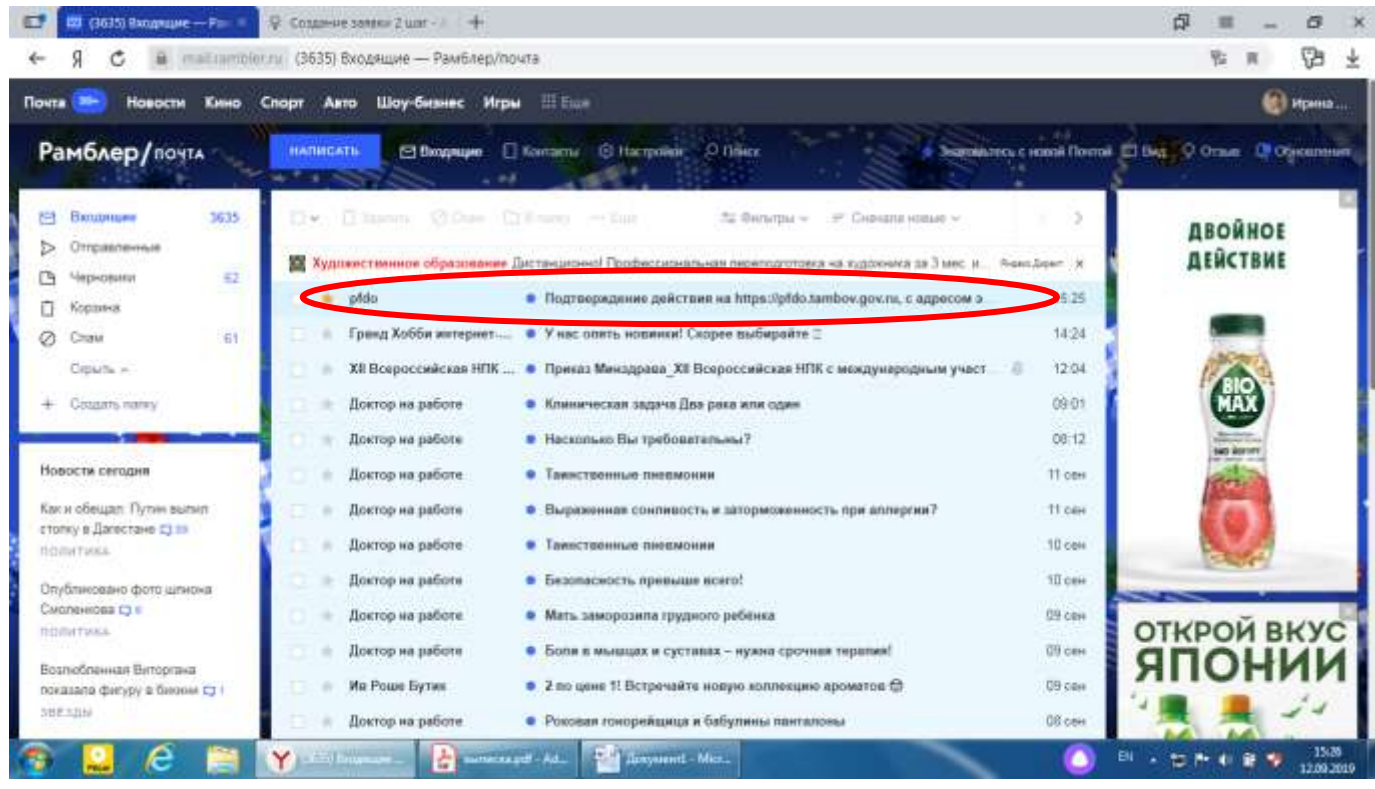

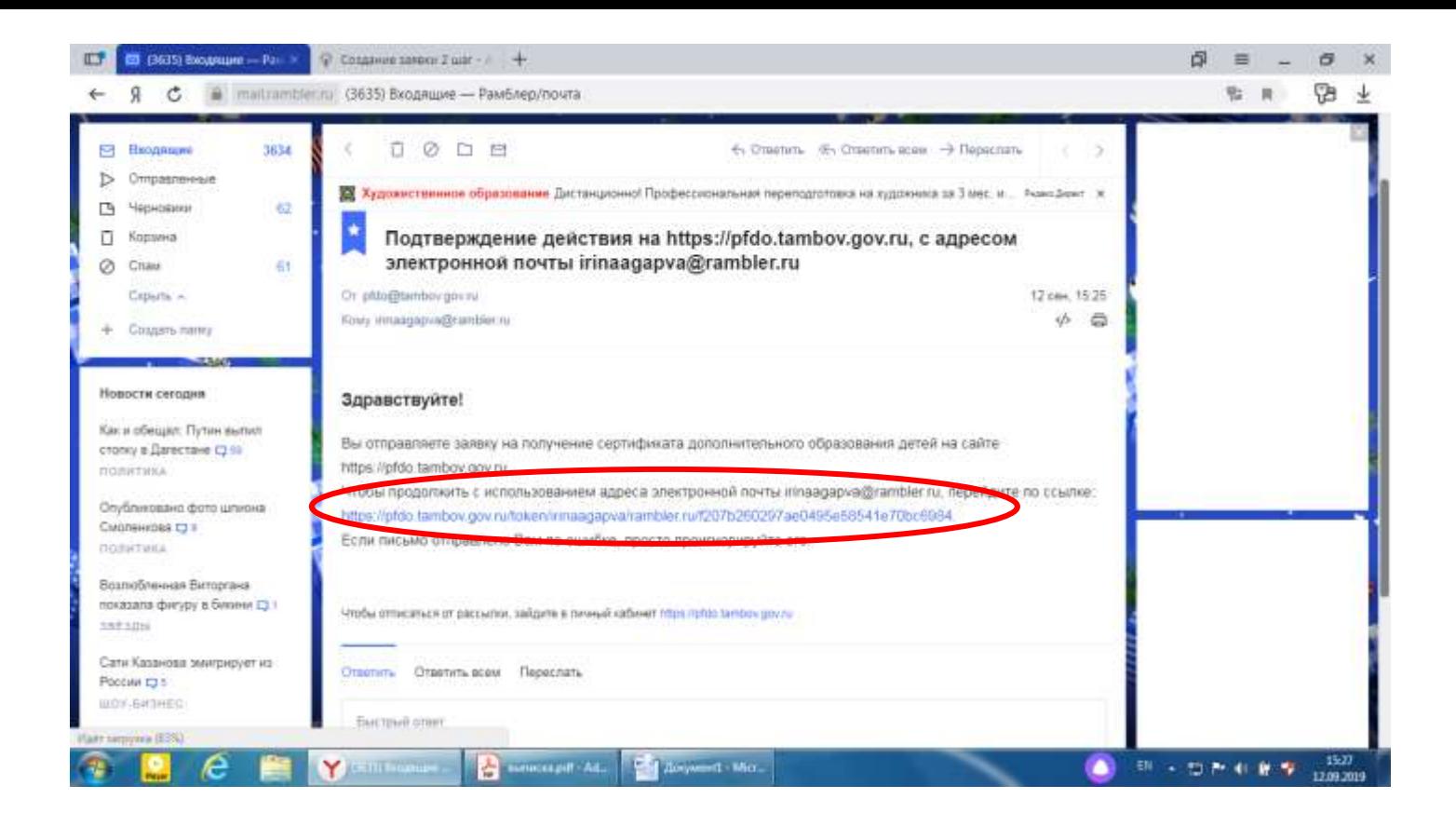

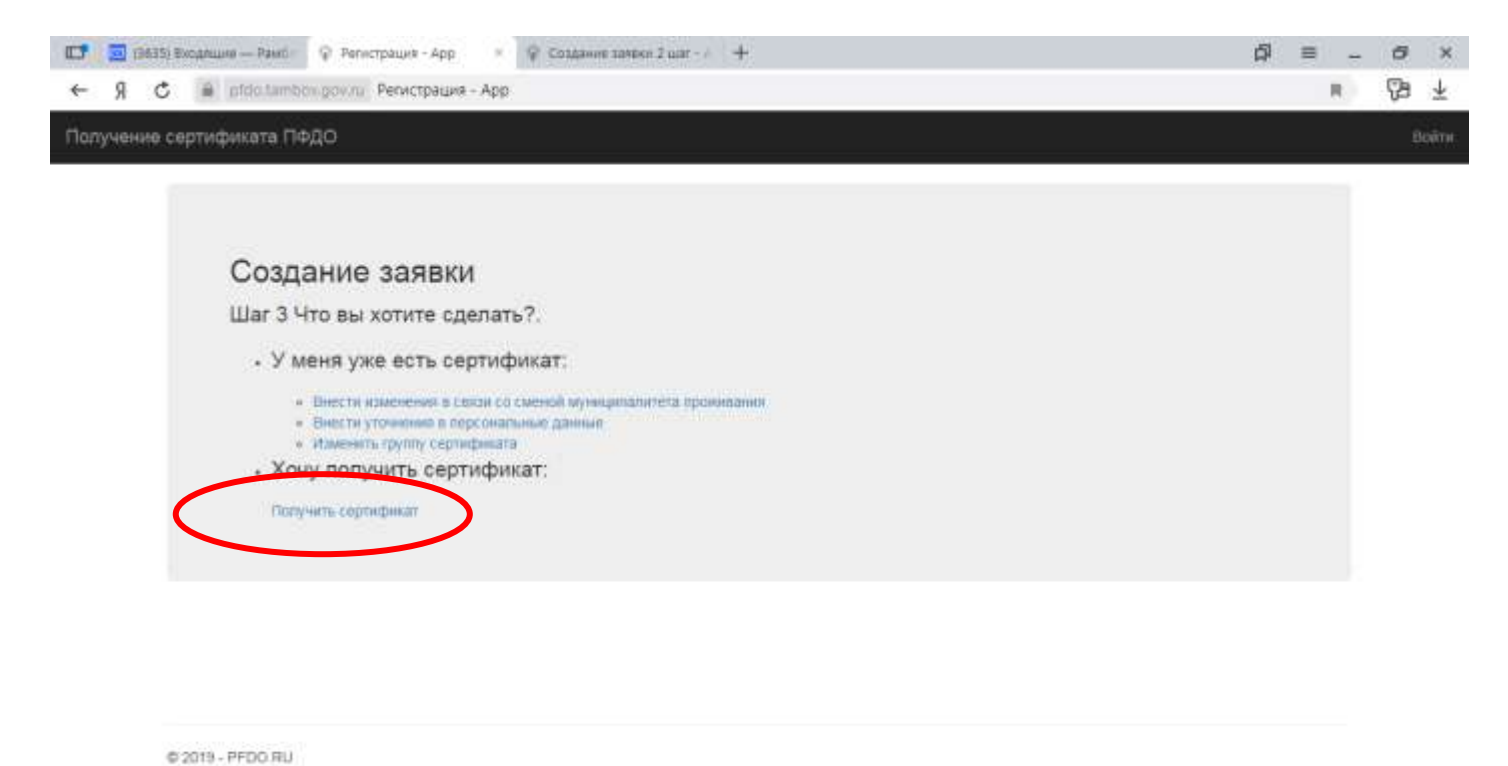

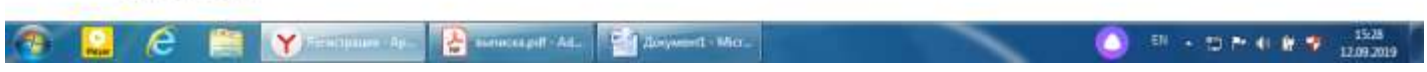

### **Если Вы прописаны в районе, выбираете свой район**

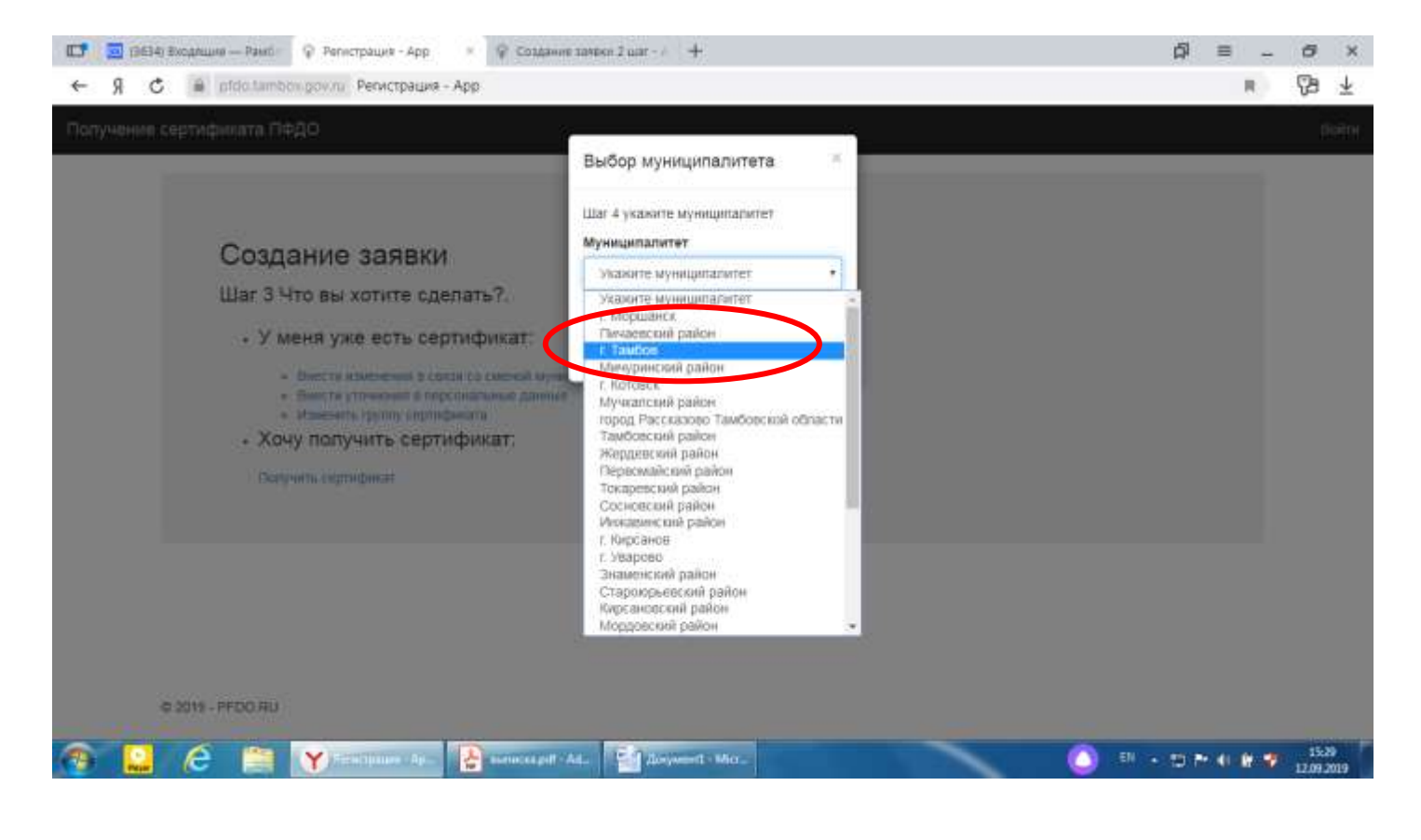

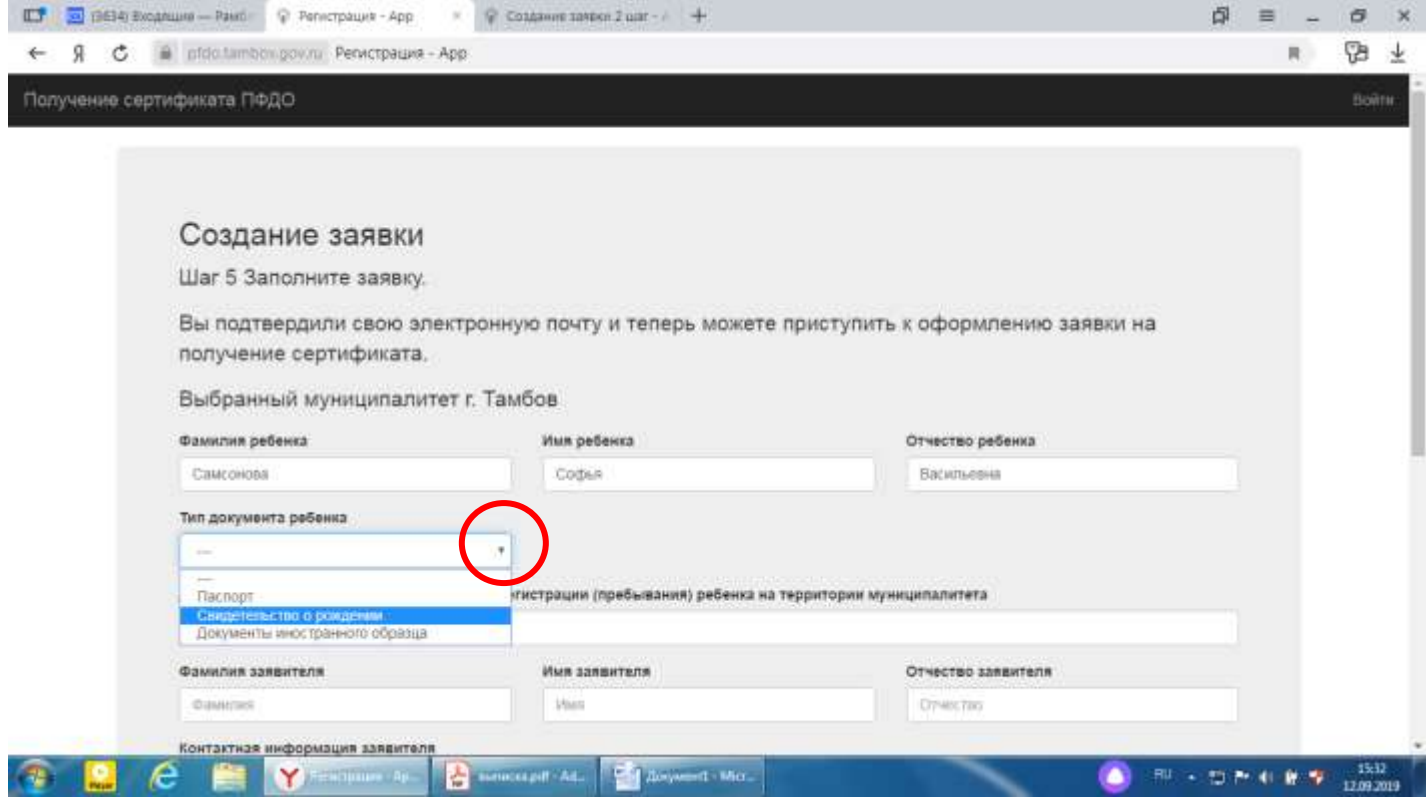

Обращаем Ваше внимание, что серия свидетельства прописывается следующим образом: буква **I** – на аглийской раскладке; буквы **КС** – на русской раскладке

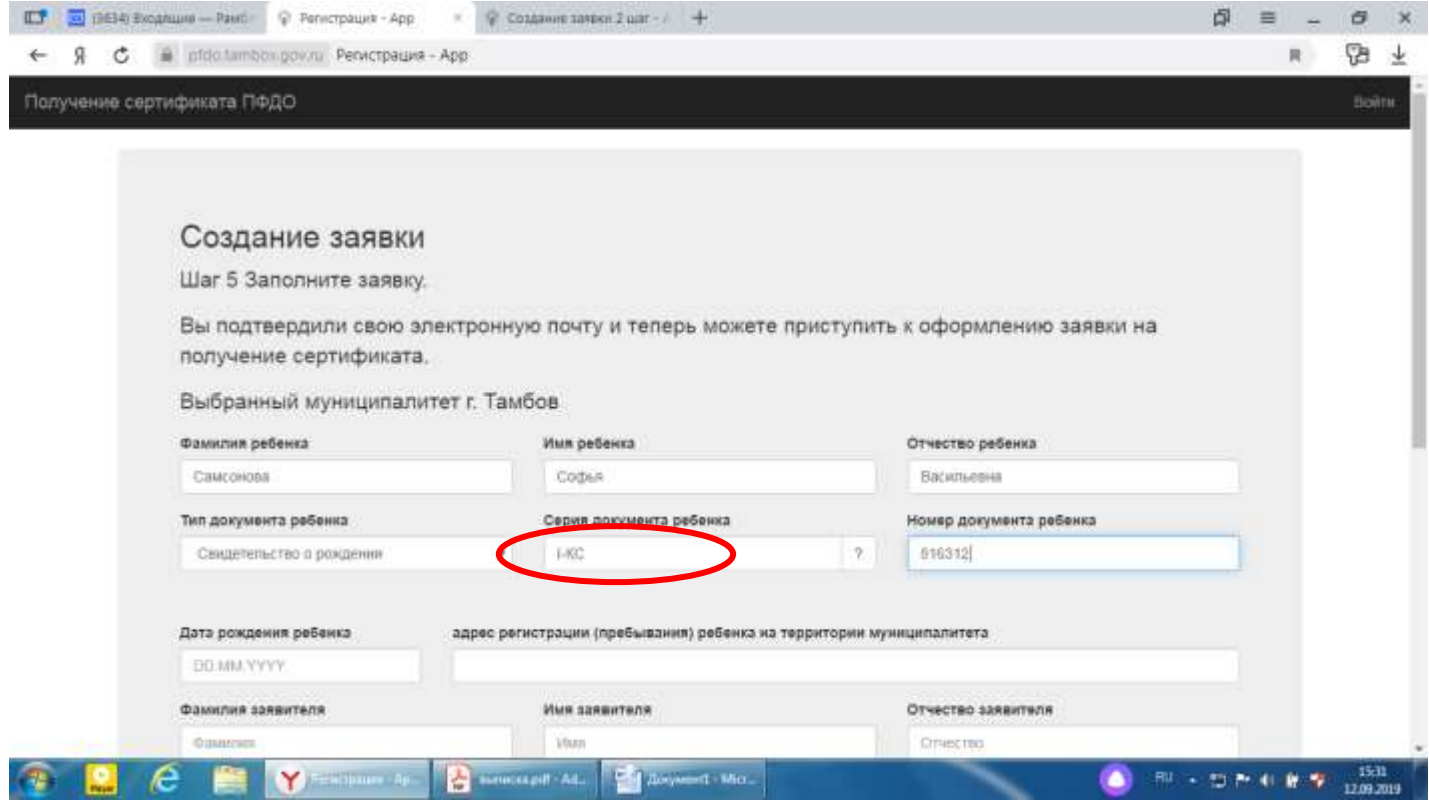

# *Адрес:* **прописываем только ПОЛНЫЙ АДРЕС РЕГИСТРАЦИИ ребенка на территории Тамбовской области**

**Контактная информация заявителя (***номер телефона***) ОБЯЗАТЕЛЕН**

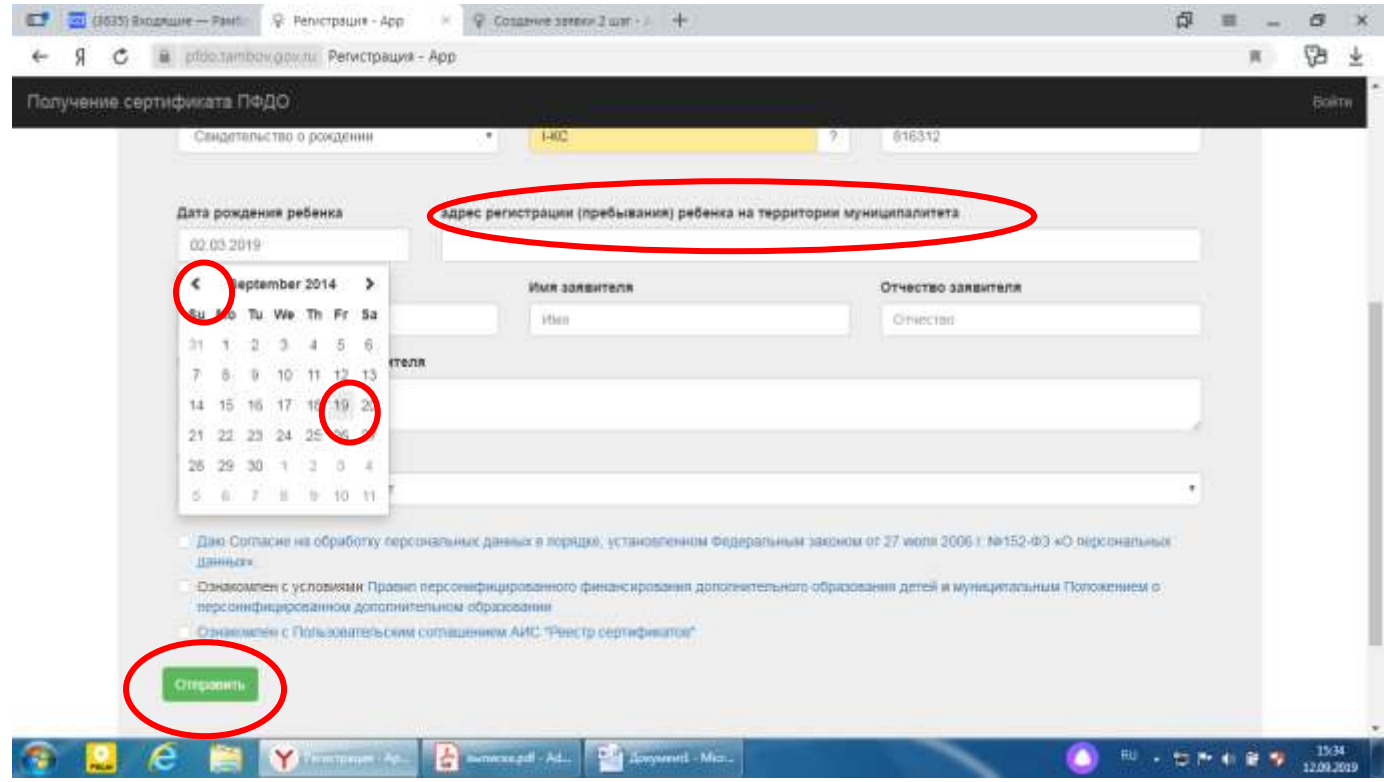

*ДАЛЕЕ:* Скачиваете ЗАЯВЛЕНИЕ на получение сертификата и СЕРТИФИКАТ, направленные Вам на элетронную почту или с портала. Распечатываете и приносите в ДОУ.

Представитель организации проверит правильность заполнения заявления на получение сертификата, и после окончательно активирует Ваш сертификат в Навигаторе.

*Для детей, зарегистрированных в Тамбовском районе*, после получения сертификата, необходимо активировать в любом образовательном учреждении *(школе, детском саду)* Вашего муниципалитета (*т.е. Вашего района*).

Если у Вашего ребенка *уже имеется активированный сертификат*, просто сообщите его НОМЕР, для зачисления на дополнительную платную услугу.

**ТЕПЕРЬ**, когда сертификат Вашего ребенка подтверждѐн, Вы сможете выбирать и записываться на образовательные программы любого учреждения дополнительного образования за счет сертификата без необходимости его повторного получения.